**Kramer Electronics, Ltd.** 

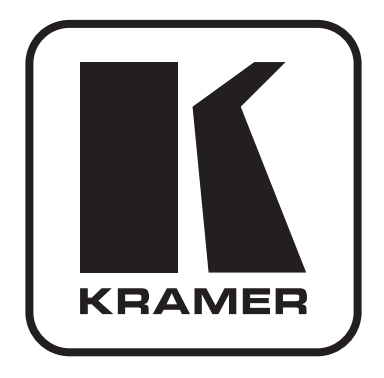

# РУКОВОДСТВО ПО ЭКСПЛУАТАЦИИ

# Коммутатор HDMI и аудиосигнала 3x1 с функцией включения резервного источника

Молель:

**VS-311H** 

## **Содержание**

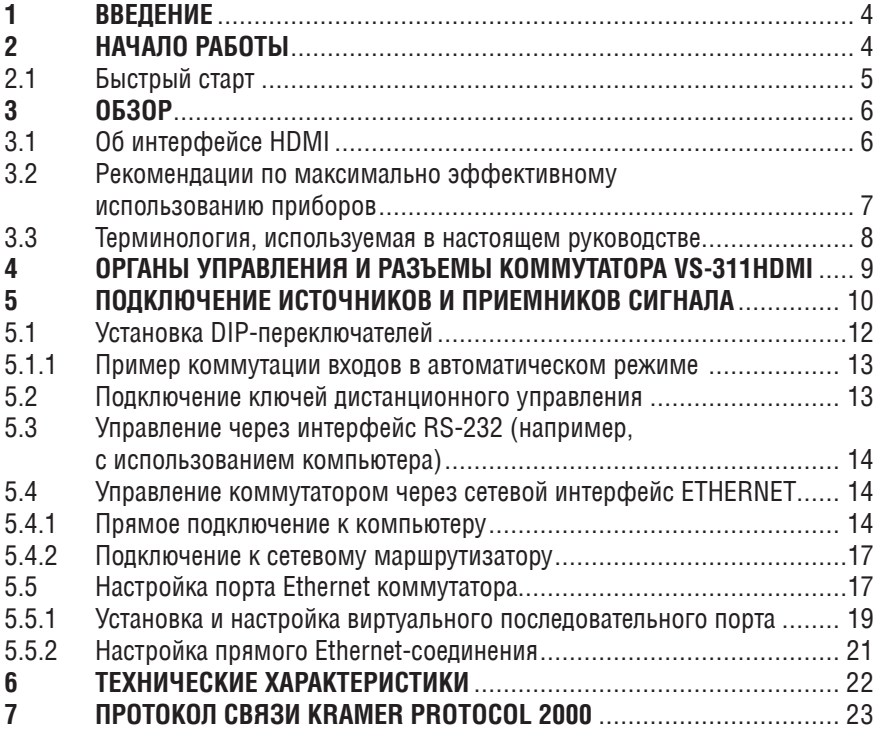

### $\mathbf{1}$ **BREAFHIME**

Вас приветствует компания Kramer Electronics, Основанная в 1981 году, она предлагает профессионалам в области видео, звука и презентаций решения для огромного числа проблем, с которыми им приходится сталкиваться в повседневной работе - решения, созданные в творческом поиске, уникальные, но при этом доступные по цене. У качества нет пределов, и за последние годы большая часть изделий компании была переработана и усовершенствована. Наш модельный ряд, насчитывающий более 500 приборов, сейчас подразделяется по функциональности на 8 групп<sup>1</sup>.

Позлравляем вас с приобретением коммутатора сигнала HDML и аулиосигнала VS-311H (прежнее название VS-311HDMI). Этот прибор можно ИСПОЛЬЗОВАТЬ'

- в системах, где требуется автоматическое подключение резервного источника HDMI при потере сигнала на основном
- в презентационных и мультимедийных установках.

В комплект поставки входят:

- коммутатор VS-311H
- сетевой блок питания и нуль-модемный адаптер  $\bullet$
- инфракрасный пульт дистанционного управления Kramer RC-IR1 (ранее выпускавшийся под марками IR-1 или IR-1-01) или RC-IR2 вместе с элементом питания и отдельным руководством по эксплуатации
- это руководство по эксплуатации<sup>2</sup>.

Необходимое для работы программное обеспечение (программа управления коммутатором, менеджер конфигурации Ethernet и менеджер виртуальных последовательных портов для Windows) может быть загружено бесплатно с веб-сайта компании Kramer (http://www.kramerelectronics.com).

### $\mathcal{P}$ НАЧАЛО РАБОТЫ

Перед началом работы рекомендуем:

- $\ddot{\phantom{a}}$ аккуратно извлечь оборудование из упаковки, сохранив коробку и упаковочный материал - в будущем они могут пригодиться для транспортировки прибора
- изучить это руководство по эксплуатации
- использовать высококачественные кабели компании Kramer, предназначенные для передачи сигналов высокого разрешения<sup>3</sup>.

 $\frac{1}{1}$ 1: усилители-распределители: 2: видео- и аудиокоммутаторы, матричные коммутаторы и контроллеры:

<sup>3.</sup> видео-, аудио-, VGA/XGA-процессоры: 4. преобразователи формата и процессоры синхронизации:

<sup>5.</sup> интерфейсы для передачи сигналов по витой паре: 6: принадлежности и стоечные адаптеры: 7. преобразователи развертки и масштабаторы: 8. кабели и разъемы.

<sup>&</sup>lt;sup>2</sup> Самые свежие версии руководств по эксплуатации к приборам Kramer можно найти на веб-сайте компании http://www.kramerelectronics.com.

<sup>&</sup>lt;sup>3</sup> Полный список кабелей Kramer можно найти на веб-сайте компании по адресу http://www. kramerelectronics com

# **2.1 быстрый старт**

#### **Шаг 1. Установите прибор в предназначенное для него место**

Установите прибор в стойку с помошью адаптера  $RK-80$  или на стол. приклейв к дну четыре резиновые ножки

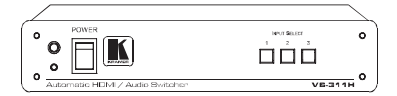

Шаг 2. Подключите источники и приемники сигнала (см. раздел 5)

Подключите источники и приемники аудиосигнала

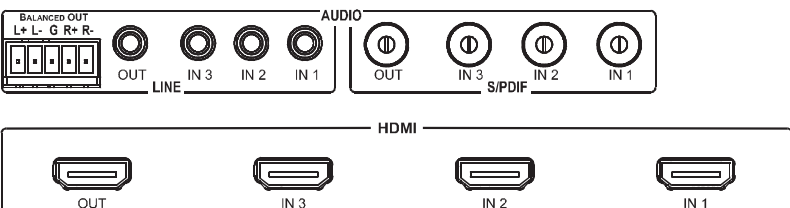

Полключите источники и приемник HDMI

#### Шаг 3. Подключите источник и приемники сигнала (см. раздел 7)

Задайте приоритет входов DIP-переключателями

Установите режим работы с помощью DIP-переключателя AUTO OFF: ручной режим ON: автоматический режим (в соответствии с установленным приоритетом входов)

Подключите проводной пульт дистанционного управления

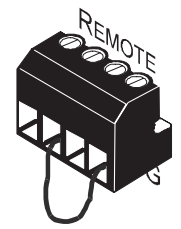

Коммутация входа 1, 2 или 3 на выход осуществляется кратковременным замыканием соответствующего контакта клеммного блока на контакт G.

Не полключайте к контакту G более одного управляющего контакта одновременно

#### **Шаг 4: Включите питание**

#### **Шаг 5. Прибор готов к работе**

Управлять прибором можно кнопками передней панели, с инфракрасного пульта пистанционного управления, через интерфейсы RS-232 и Ethernet, дистанционным замыканием контактов.

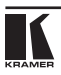

# **3 Обзор**

Kramer **VS-311H** — высококачественный коммутатор 3x1 сигнала HDMI (с поддержкой HDCP1 ), цифрового аудиосигнала S/PDIF и стереофонического аналогового аудиосигнала.

**VS-311H** коммутирует один из трех входов HDMI на одно устройство отображения (с поддержкой HDCP). Одновременно с этим выполняется коммутация соответствующих звуковых каналов:

- цифровых (S/PDIF) на выход S/PDIF (используются разъемы RCA)
- небалансных стереовходов на небалансный стереовыход (используются 3,5-мм аудиорозетки), а также на балансный стереовыход (5-контактный съемный клеммный блок).

**VS-311H** может работать в ручном или автоматическом режиме:

- в ручном режиме прибор работает как обычный коммутатор. Выбор входа, подключаемого к выходу, выполняется оператором с помощью трех кнопок INPUT SELECT на передней панели
- в автоматическом режиме вход также может быть выбран кнопками INPUT SELECT, но при потере сигнала на нем **VS-311H** автоматически подключит к выходу вход с наивысшим приоритетом (см. раздел 5.1). При восстановлении сигнала коммутатор автоматически возвратится в исходное состояние.

**VS-311H** выполнен в настольном корпусе и питается постоянным напряжением 12 В. Им можно управлять с помощью кнопок передней панели или дистанционно:

- • через интерфейс RS-232 с помощью сенсорной панели, компьютера или другого контроллера с этим интерфейсом
- с инфракрасного пульта дистанционного управления Kramer
- от контроллера, подключенного через локальную сеть Ethernet
- путем дистанционного замыкания управляющих контактов.

# **3.1 об интерфейсе HDMI**

HDMI (High-Definition Multimedia Interface, мультимедийный интерфейс высокого разрешения) — цифровой интерфейс для передачи несжатых видео- и аудиоданных, получивший широкое распространение в домашних мультимедийных и видеосистемах. Применение этого интерфейса исключает ненужные аналого-цифровые и цифро-аналоговые преобразования и обеспечивает высочайшее качество изображения и звука. Компания Kramer Electronics Limited официально присоединилась к использованию

 $1$  HDCP (High-bandwidth Digital Content Protection — защита видеоданных высокого разрешения от несанкционированного копирования) — стандарт, разработанный компанией Intel, целью которого является защита правообладателей авторских прав (киностудий и др.) от несанкционированного копирования охраняемых этим правом произведений. Стандарт HDCP предусматривает протокол безопасной передачи цифровых данных через интерфейсы HDMI и DVI между устройствами, поддерживающими HDCP. Источник сигнала (например, DVD-плейер или тюнер HDTV) шифрует его и отправляет приемнику. Приемное устройство декодирует сигнал и использует его в соответствии с предоставленными правами.

интерфейса HDMI<sup>1</sup> и приобрела лицензию на использование технологии HDCP<sup>2</sup>.

В частности, интерфейс HDMI:

- • упрощает соединение источников и приемников видеосигнала и многоканального аудиосигнала (кабельного приемника, DVD-плейера с цифровым монитором или телевизором и т.п.), давая возможность для передачи всех сигналов использовать единственный кабель длиной до 15 метров
- • позволяет передавать по одному кабелю видео стандартного и высокого разрешения и многоканальный звук (от стандартного стереофонического сигнала до многоканального Dolby 5.1, а также аудиоформаты высокого разрешения)
- позволяет передавать видеосигнал высокой четкости (HDTV) всех стандартов ATSC, поддерживает восьмиканальный цифровой звук, имеет полосу пропускания, достаточную для обеспечения потребностей, которые могут возникнуть в будущем
- • удобен для потребителей, поскольку позволяет передавать звук и изображение высочайшего качества без сжатия по одному кабелю с удобными разъемами
- обратно совместим с интерфейсом DVI (Digital Visual Interface)
- поддерживает двусторонний обмен данными между источником (например, DVD-плейером) и приемником сигнала, что дает возможность реализовать новую функциональность, например, автоматическую настройку и воспроизведение нажатием одной кнопки
- имеет пропускную способность, достаточную для работы с видеоформатами стандартного (NTSC и PAL, 480p и 576p) и высокого (720p, 1080i и 1080p/60) разрешений.

## **3.2 рекомендации по максимально эффективному использованию приборов**

Чтобы получить наилучшие результаты:

- используйте только высококачественные кабели. Это позволит защититься от помех, избежать потерь сигнала из-за плохого согласования импедансов и не допустить повышения уровня шума (что свойственно кабелям недостаточного качества)
- • обеспечьте отсутствие помех от находящихся рядом электроприборов, которые могут серьезно повлиять на качество сигнала
- • устанавливайте **VS-311H** в сухом месте без чрезмерного солнечного света и пыли.

<sup>2</sup> См. http://www.digital-cp.com/list/.

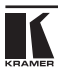

<sup>1</sup> См. http://www.hdmi.org/about/adopters\_founders.asp.

**Внимание!** Внутри прибора нет элементов, требующих обслуживания оператором!

**Внимание!** Используйте только сетевой источник питания компании Kramer Electronics, входящий в комплект поставки прибора (например, модель AD2512C, номер по каталогу 2535-000251).

**Внимание!** Перед установкой, демонтажом или обслуживанием прибора отключите питание и выньте сетевой источник питания из розетки электросети!

## **3.3 терминология, используемая в настоящем руководстве**

В таблице 1 определены некоторые термины, используемые в этом руководстве по эксплуатации.

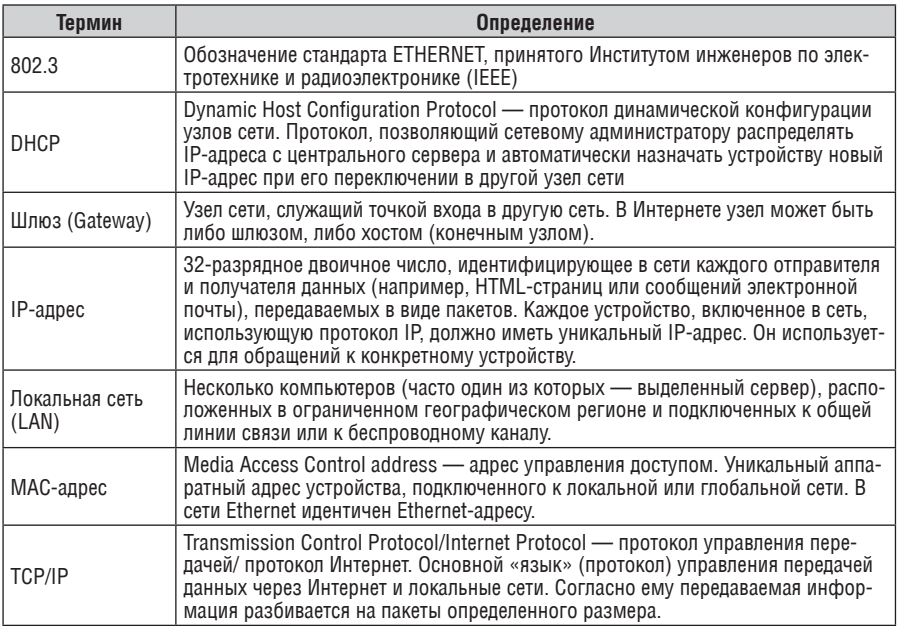

Таблица 1. Терминология, используемая в настоящем руководстве

# **4 Органы управления и разъемы коммутатора VS-311H**

На рис. 1 изображены передняя и задняя панели **VS-311H**. В табл. 2 описано назначение разъемов и органов управления.

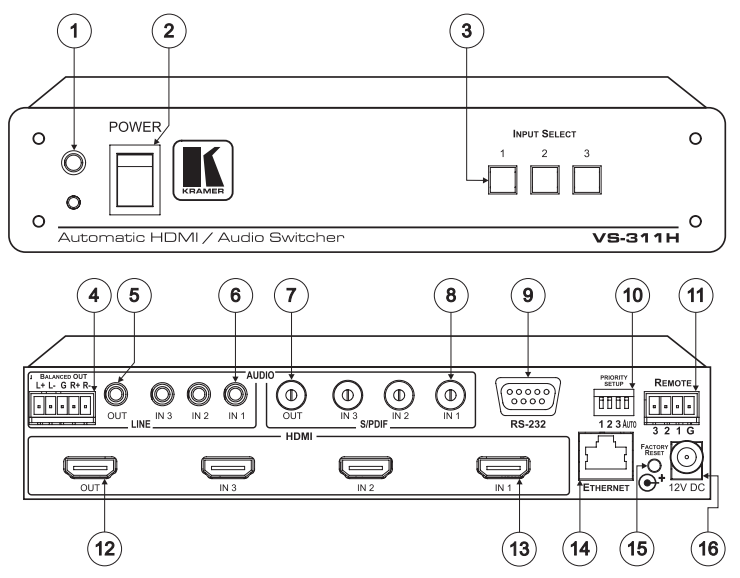

Рис. 1. Передняя и задняя панели VS-311H

| $N^{\circ}$ | Орган управления или разъем | Назначение                                                                                           |
|-------------|-----------------------------|----------------------------------------------------------------------------------------------------|
|             | Инфракрасный приемник       | Прием сигналов пульта дистанционного управления; инди-<br>кация приема свечением красного светодиода |
| 2           | Выключатель POWER           | Включение и выключение питания, световая индикация по-<br>дачи питания                               |
| 3           | Кнопки INPUT SELECT         | Выбор входа 1-3, который будет подключен к выходу                                                    |

Таблица 2. Органы управления и разъемы VS-311H

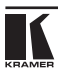

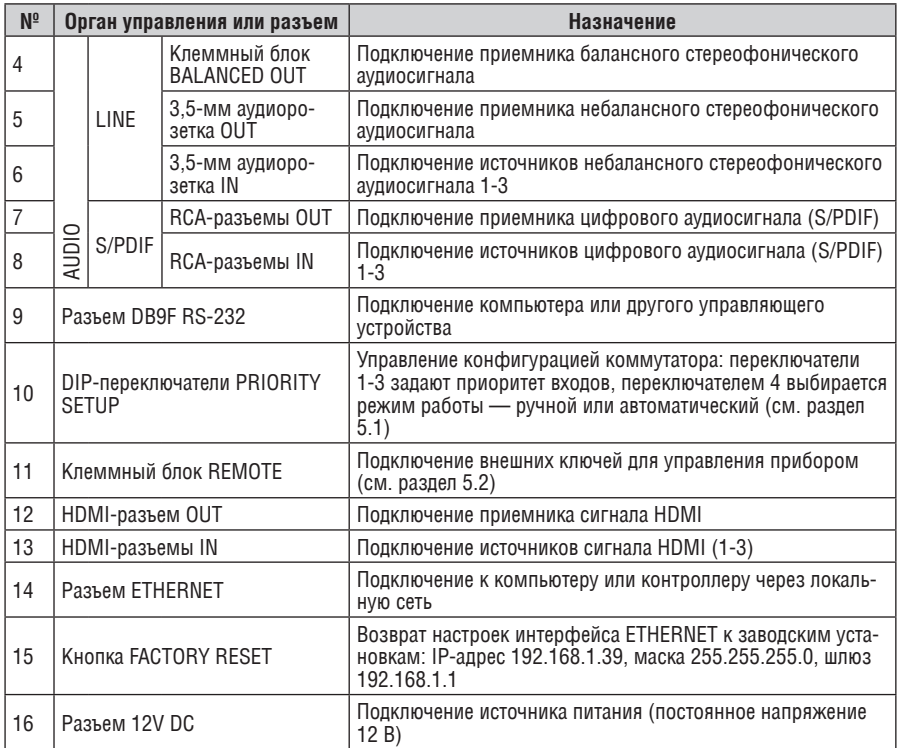

# **5 Подключение источников и приемников сигнала**

Подключение источников и приемников сигнала к **VS-311H** иллюстрирует пример на рис. 2.

- 1. Отключите питание **VS-311H** и всех подключаемых к нему устройств.
- 2. Подключите источник сигнала HDMI, например, DVD-плейер с выходом HDMI (или, при использовании переходника DVI-HDMI, с выходом DVI) к разъему IN 1. Подайте соответствующий сигнал звукового сопровождения: цифровой на RCA-разъем S/PDIF IN 1 или аналоговый на 3,5 мм аудиорозетку IN 1.
- 3. Подключите источник сигнала HDMI (например, спутниковый приемник с HDMI-выходом) к разъему IN 3. Подайте соответствующий сигнал звукового сопровождения: цифровой на RCA-разъем S/PDIF IN 3 или аналоговый на 3,5-мм аудиорозетку IN 3.
- 4. Подключите приемник сигнала HDMI (например, плазменную панель) к разъему OUT.
- 5. Подключите приемник(и) аудиосигнала (например, усилитель) к цифровому RCA-разъему S/PDIF AUDIO OUT и (или) к аналоговому 3,5-мм разъему. Если на входы коммутатора цифровой аудиосигнал не подан, то выходной аудиосигнал присутствует только на 3,5-мм аудиорозетке OUT и клеммном блоке BALANCED OUT.
- 6. Установите необходимый приоритет входов с помощью DIPпереключателей PRIORITY SETUP (раздел 5.1).
- 7. При необходимости подключите компьютер или контроллер к порту RS-232 (см. раздел 5.3) и присоедините порт ETHERNET прибора к локальной сети (см. раздел 5.4).

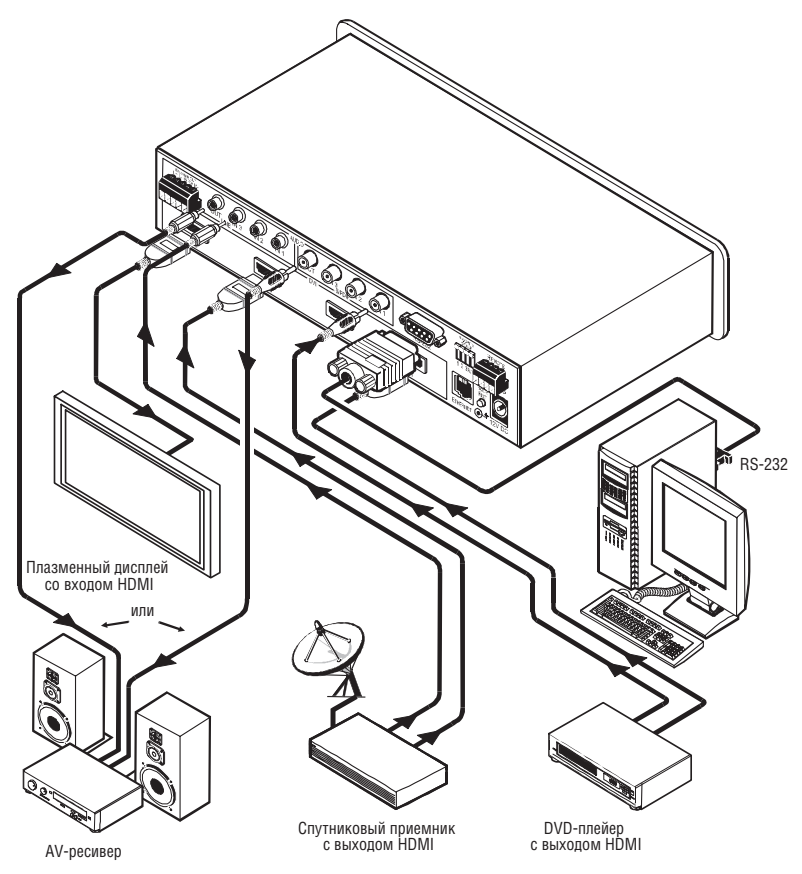

Рис. 2. Подключение источников и приемников сигнала к VS-311H

- 8. При необходимости подключите ключи дистанционного управления (не показаны на рис. 2, см. раздел 5.2).
- 9. Подключите выход источника питания к разъему питания 12V DC, а источник питания вставьте в розетку электросети (не показано на рис. 2).
- 10. Включите питание коммутатора и всех подключенных к нему устройств.

## **5.1 установка DIP-переключателей**

этом разделе рассматривается конфигурирование коммутатора DIP-переключателями. Изначально все они установлены в положение OFF (выключено). DIP-переключатели показаны на рис. 3, их назначение описывается в табл. 3.

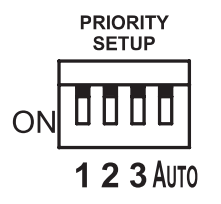

Рис. 3. DIP-переключатели конфигурации VS-311H

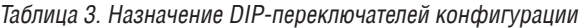

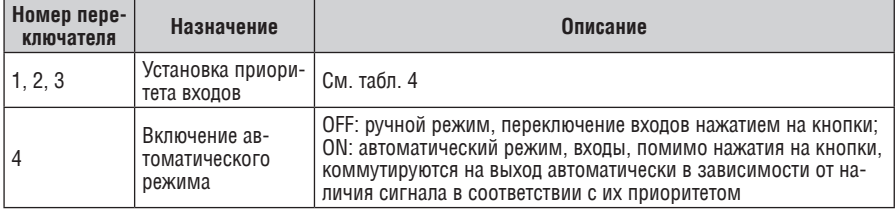

Переключатели 1, 2 и 3 задают приоритет входов. В автоматическом режиме при потере входного сигнала **VS-311H** переключается на вход с меньшим приоритетом, но возвращается в исходное состояние, когда сигнал восстанавливается.

Возможные последовательности приоритета входов и соответствующие им комбинации DIP-переключателей представлены в табл. 4.

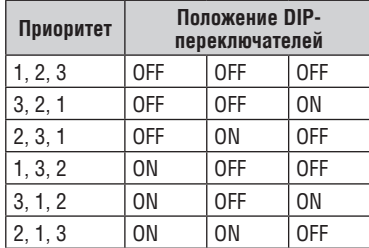

Таблица 4. Установка приоритета входов DIP-переключателями

## 5.1.1 Пример коммутации входов в автоматическом режиме

В этом примере все DIP-переключатели 1-3 установлены в положение OFF. Это означает, что вход / 1 имеет высший приоритет, за ним в порядке Vбывания приоритета идут входы /N 2 и /N 3. DIP-переключатель 4 установлен в положение ON, что соответствует автоматическому режиму работы коммутатора.

Если сигнал подан на все три входа, то можно, например, нажатием кнопки 2 в группе INPUT SELECTOR подключить на выход сигнал со входа 2. Этот сигнал будет отображаться плазменным дисплеем.

Если сигнал HDMI на входе *IN 2* теряется, то коммутатор автоматически подает на выход сигнал со входа с наивысшим приоритетом, то есть со входа *IN 1*. В случае отсутствия или пропадания сигнала на нем на выход будет автоматически подан сигнал со входа *IN 3*. Однако если сигнал на входе IN 2 восстановится, то этот вход будет вновь подключен к выходу коммутатора.

#### 52 Подключение ключей дистанционного управления

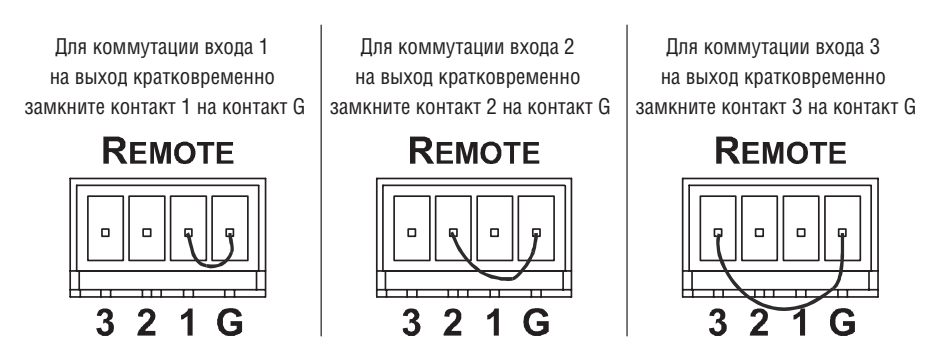

Рис. 4. Подключение ключей дистанционного управления

Ключи дистанционного управления работают аналогично кнопкам перед-

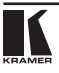

ней панели — с их помошью можно выбирать вхол, сигнал с которого будет передаваться на выход коммутатора. Для этого достаточно кратковременно замкнуть соответствующий контакт клеммного блока и контакт обшего провода G (см. рис. 4). Следует иметь в виду, что после размыкания этих контактов при работе в автоматическом режиме VS-311H автоматически возвратится к состоянию, определяемому приоритетом входов и наличием сигнала на них.

Не замыкайте на общий провод более одного контакта одновременно.

#### Управление через интерфейс RS-232  $5.3$ (например. с использованием компьютера)

Для подключения VS-311H к компьютеру рекомендуется использовать нуль-модемный адаптер, входящий в комплект поставки прибора. Вставьте нуль-модемный адаптер в разъем DB9 RS-232 на задней панели коммутатора VS-311H, который будет использоваться в качестве ведущего. Соедините адаптер и разъем последовательного порта компьютера девятижильным кабелем с прямой разводкой.

Для подключения VS-311H к компьютеру без использования нульмодемного адаптера соедините разъем DB9 RS-232 на задней панели VS-311H и разъем последовательного порта компьютера кабелем, выполненным в соответствии со схемой на рис. 5.

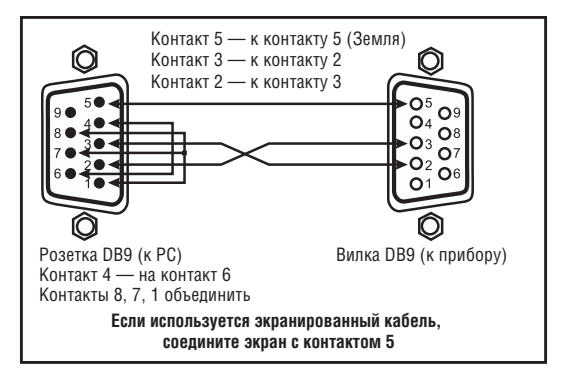

Рис. 5. Подключение компьютера без использования нуль-модемного адаптера

#### $54$ Управление коммутатором через сетевой интерфейс **FTHFRNFT**

Для прямого подключения VS-311H к порту Ethernet компьютера используется скрешенный кабель (см. раздел 5.4.1). для подключения через сетевой концентратор или маршрутизатор — кабель с прямой разволкой (см. раздел 5.4.2).

## 5.4.1 Прямое подключение к компьютеру

Порт ETHERNET **VS-311H** подключается к порту локальной сети компьютера кабелем с разъемами RJ-45 и разводкой крест-накрест (рис. 6 и табл. 5). Такой способ подключения рекомендуется для определения установленного на заводе IP-адреса прибора при первоначальной настройке.

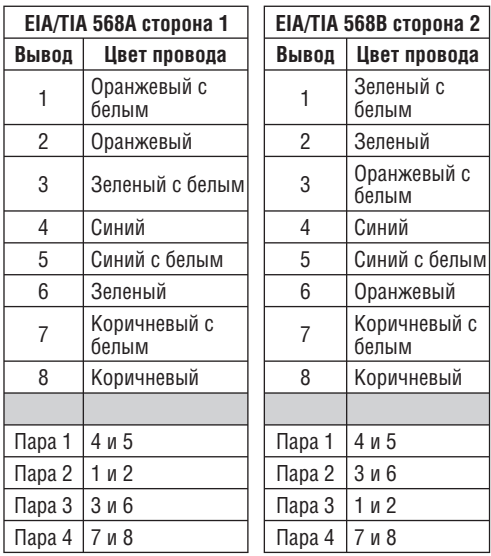

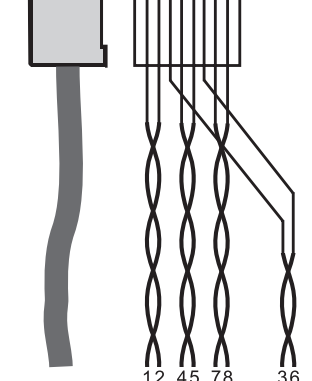

Таблица 5. Сетевой кабель с разводкой крест-накрест

Рис. 6. Разводка кабеля на разъем RJ-45

После того, как подключение выполнено, необходимо настроить компьютер.

- 1. Щелкните правой кнопкой мыши по значку My Network Places (Сетевое окружение) на рабочем столе Windows.
- 2. Из выпадающего меню выберите пункт Properties (Свойства).
- 3. Правой кнопкой мыши щелкните по пункту меню Local Area Connection Properties (Подключение по локальной сети).
- 4. Из выпадающего меню выберите пункт Properties (Свойства). Появится окно Local Area Connection Properties (Подключение по локальной сети — свойства).
- 5. Выберите Internet Protocol (TCP/IP) [Протокол Интернета (TCP/IP)] и щелкните по кнопке Properties (Свойства), см. рис. 7:

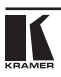

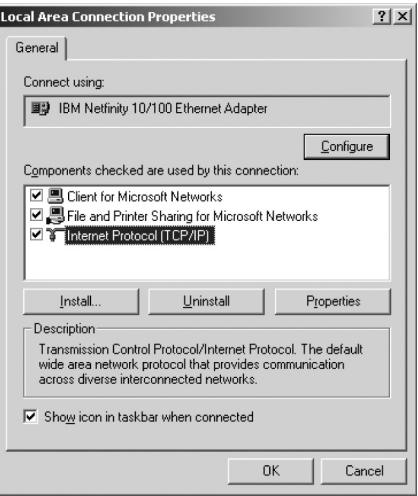

- Рис. 7. Окно свойств подключения по локальной сети
- 6. Установите переключатель Use the following IP Address (Использовать следующий IP-адрес) и введите параметры, показанные на рис. 8.
- 7. Щелкните по кнопке OK.

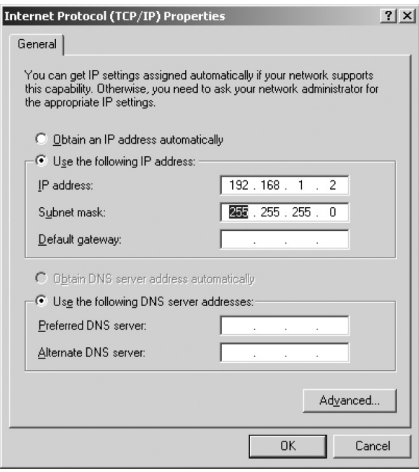

Рис. 8. Окно свойств протокола Интернета (TCP/IP)

## 5.4.2 Подключение к сетевому маршрутизатору

Для подключения **VS-311H** к концентратору или маршрутизатору локальной сети используется кабель с разъемами RJ-45 и прямой разводкой (табл. 6).

| Сторона 1 |                    | Сторона 2      |                    |  |
|-----------|--------------------|----------------|--------------------|--|
| Контакт   | Цвет провода       | <b>Контакт</b> | Цвет провода       |  |
|           | оранжевый с белым  |                | оранжевый с белым  |  |
| 2         | оранжевый          | 2              | оранжевый          |  |
| 3         | зеленый с белым    | 3              | зеленый с белым    |  |
|           | синий              | 4              | синий              |  |
| 5         | синий с белым      | 5              | синий с белым      |  |
| 6         | зеленый            | 6              | зеленый            |  |
|           | коричневый с белым |                | коричневый с белым |  |
| 8         | коричневый         | 8              | коричневый         |  |

Таблица 6. Сетевой кабель с прямой разводкой

# **5.5 настройка порта Ethernet коммутатора**

Для конфигурирования порта ETHERNET коммутатора:

- 1. Выполните подключение согласно разделу 5.4.1.
- 2. Вставьте компакт-диск в привод CD-ROM компьютера, двойным щелчком мыши запустите программу Setfc11eth\_confxx.exe и следуйте ее инструкциям<sup>1</sup>. Будет установлена программа конфигурирования порта **ETHERNET**
- 3. После установки программ щелкните по соответствующему ярлыку в папке Programs (Программы) меню Start (Пуск). Откроется окно менеджера конфигурации (рис. 9).
- 4. Для запуска автоматического поиска сетевых устройств щелкните по кнопке Search или выберите в меню Action команду Search Board. MAC-адрес порта ETHERNET коммутатора появится в списке Device List.
- 5. Отредактируйте настройки в соответствии с требованиями вашей сети и для введения изменений в действие щелкните по кнопке Config или выберите в меню Action команду Config.

Следует иметь в виду, что нажатие на кнопку Config приведет к изменению настроек порта ETHERNET

<sup>1</sup> Имя файла может меняться. Самую свежую версию программы можно получить с сайта http://www. kramerelectronics.com.

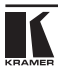

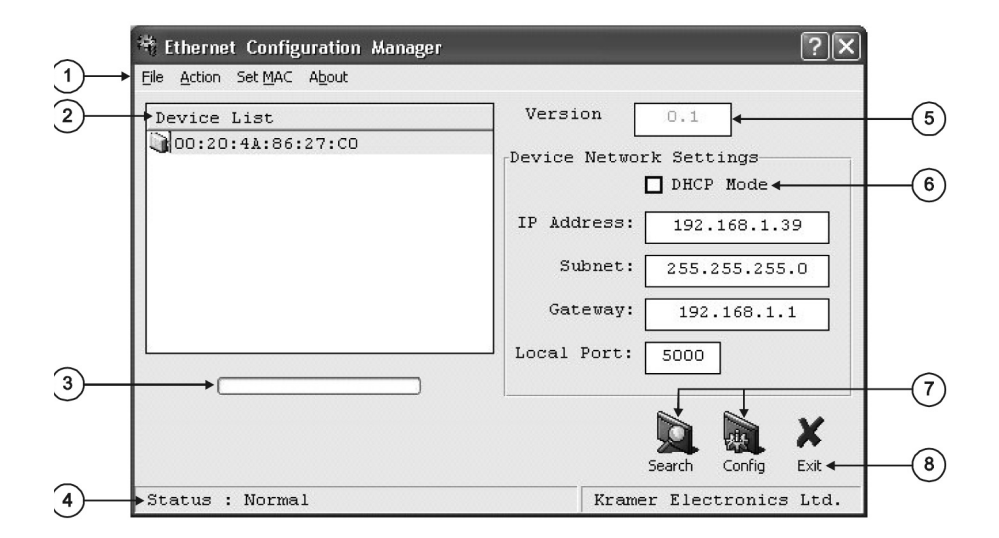

Рис. 9. Окно менеджера конфигурации порта Ethernet

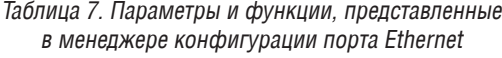

| $N^{\circ}$    | Элемент<br>управления               |                         | <b>Назначение</b>                                                                                                    |  |  |
|----------------|-------------------------------------|-------------------------|----------------------------------------------------------------------------------------------------|--|--|
|                |                                     | File                    | Команда Exit закрывает менеджер конфигурации                                                                                                    |  |  |
|                |                                     | Action                  | Командой Search Board запускается поиск VS-311HDMI, подключенного к ком-<br>пьютеру через порт ETHERNET. Найденные приборы и их настройки затем ото-<br>бражаются в окне программы. По команде Config сделанные в окне изменения<br>настроек записываются в прибор. |  |  |
|                | Меню                                | Set<br>MAC <sup>1</sup> | Команда предназначена только для использования на заводе-изготовителе<br>(для ввода пароля щелкните по пункту Password)                                                                                                    |  |  |
|                |                                     | About                   | Отображение информации о программе и ее версии                                                                                                    |  |  |
| $\overline{2}$ | Device List                         |                         | Отображение МАС-адресов подключенных устройств                                                                                                    |  |  |
| 3              | Индикатор<br>выполнения<br>операции |                         | Отображение хода выполнения операции                                                                                                    |  |  |
| $\overline{4}$ | Строка со-<br>стояния               |                         | Отображение состояния программы                                                                                                    |  |  |
| 5              | Version                             |                         | Отображение версии микропрограммы прибора                                                                                                    |  |  |

 $\overline{1}$  См. определения терминов в табл. 1.

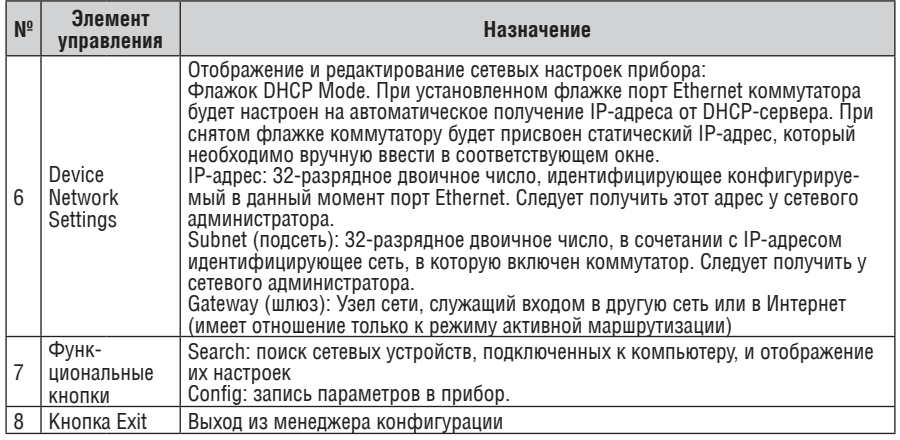

5.5.1 Установка и настройка виртуального последовательного порта

Если программа управления коммутатором не может работать с драйвером Ethernet. то следует установить драйвер виртуального последовательного порта Kramer:

1. Вставьте компакт-диск в привод CD-ROM компьютера, двойным шелчком мыши запустите программу SetKVSP xx.exe<sup>1</sup> и следуйте ее инструк-LIMAM.

Будет установлена программа-эмулятор виртуального последовательного порта.

2. Запустите программу «Virtual Serial Port Manager» (менеджер виртуального последовательного порта).

Откроется окно настройки программы (рис. 10).

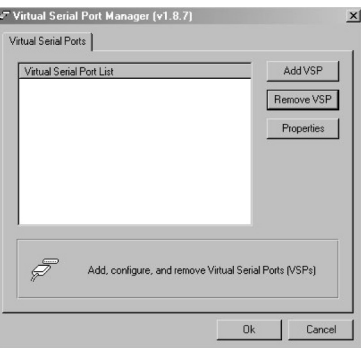

Рис. 10. Окно программы Virtual Serial Port Manager

<sup>1</sup> Имя файла может меняться. Самую свежую версию программы можно получить с сайта http://www. kramerelectronics com

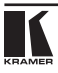

3. Для добавления виртуального последовательного порта нажмите кнопку Add VSP и введите IP-адрес и номер порта **VS-311H** (рис. 11).

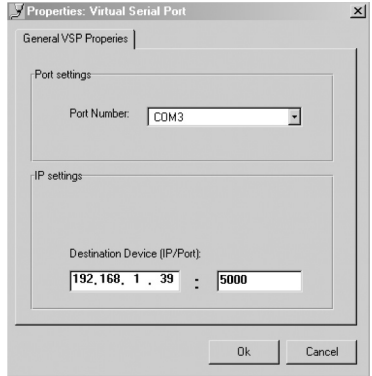

Рис. 11. Окно свойств виртуального последовательного порта

4. Для каждого локального порта **VS-311H** можно создать свой виртуальный последовательный порт (рис. 12).

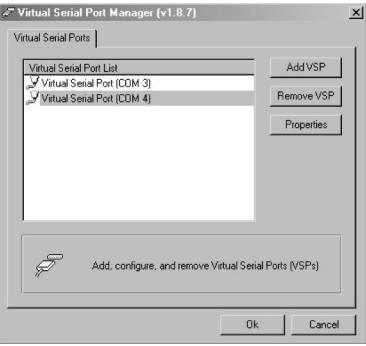

Рис. 12. Окно программы Virtual Serial Port Manager с двумя виртуальными последовательными портами (COM3 и COM4)

5. В программе, используемой для управления коммутатором, выберите для связи с ним тот COM-порт, который был назначен в программе «Virtual Serial Port Manager» (рис. 13).

| G BS-232 Connection            |             |
|--------------------------------|-------------|
| <b>Local Computer settings</b> |             |
| $C$ COM 1                      | $C$ COM $7$ |
| $C$ COM $2$                    | $C$ COM $8$ |
| $C$ COM 3                      | $C$ COM $9$ |
| $C$ COM 4                      | $C$ COM 10  |
| $C$ COM 5                      | $C$ COM 11  |
| C COM 6                        | $C$ COM 12  |

Рис. 13. Окно выбора порта в управляющей программе: выбор виртуального порта

### 5.5.2 Настройка прямого Ethernet-соединения

Если управляющая программа может напрямую обращаться к драйверу Ethernet, то для настройки соединения с коммутатором необходимо указать его IP-адрес и номер порта (рис. 14).

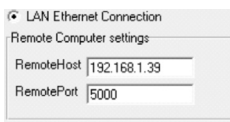

Рис. 14. Окно управляющей программы с данными для настройки прямого Ethernet-соединения

# **6 Технические характеристики**

В таблице 8 представлены технические характеристики **VS-311H**.

Таблица 8. Технические характеристики<sup>1</sup> коммутатора VS-311H

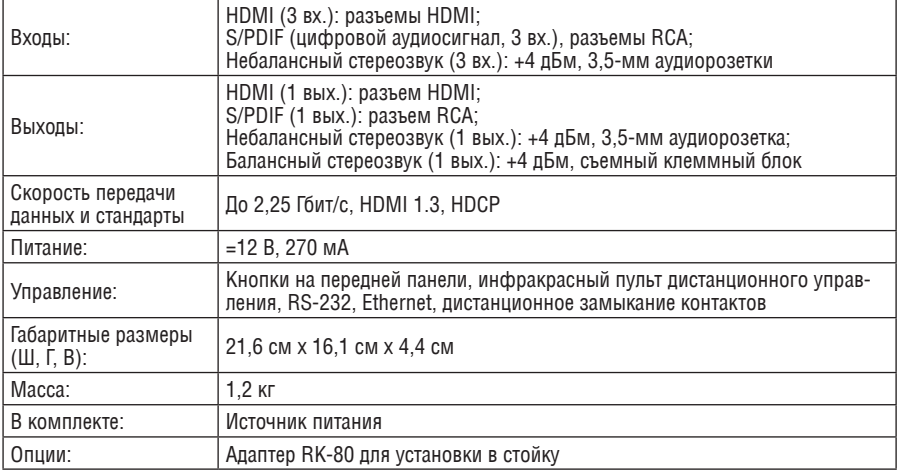

<sup>1</sup> Технические характеристики могут быть изменены без уведомления.

# $\overline{7}$ ПРОТОКОЛ СВЯЗИ КРАМЕР PROTOCOL 2000

Коммутатор VS-311H использует протокол связи Kramer 2000 версии 0.46. описываемый в этом разделе. Используемые команды обозначены знаком (\*) (остальные команды данным прибором не поддерживаются). Ланные через интерфейсы RS-232 и RS-485 перелаются посылками по 4 байта, содержание которых определено ниже. При работе через RS-232 используется нуль-модемное подключение. По умолчанию скорость передачи данный 9600 бод. 8 бит данный и один стоповый бит без проверки четности

С веб-сайта компании Kramer http://www.kramerelectronics.com можно получить улобную программу-калькулятор шестналцатиричных колов лля протокола Kramer Protocol 2000.

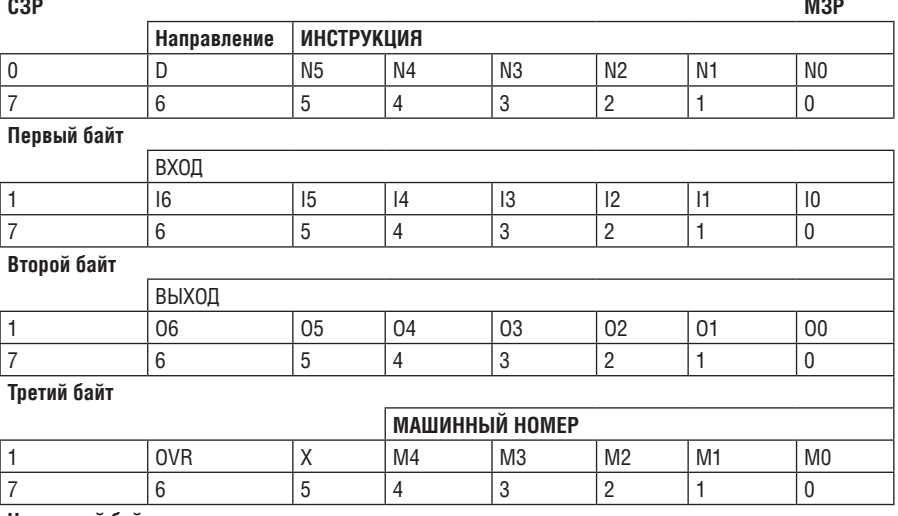

### Таблица 9. Формат четырехбайтовой посылки

Четвертый байт

Первый байт:

Бит 7 всегда 0.

Бит 6 (D) — направление передачи: устанавливается в 0 при передаче из компьютера в коммутатор, в 1 при передаче из коммутатора в компьютер.

Биты 5-0 (N5-N0) - инструкция.

ФУНКЦИЯ, КОТОРУЮ ДОЛЖЕН ВЫПОЛНИТЬ КОММУТАТОР, ЗАДАЕТСЯ В ПОЛЕ ИНСТРУКЦИЯ

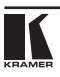

длиной 6 бит. Если прибор отрабатывает нажатие кнопок передней панели, то в этих битах посылки, отправляемой в компьютер, содержится код выполненной функции. Список инструкций приведен в таблице 10. В битах N5-N0 должен содержаться номер инструкции.

Второй байт:

Бит 7 всегда 1.

Биты 6-0 (I6-I0) — номер входа.

При коммутации (т.е. выполнении инструкций с кодами 1 и 2) в поле ВХОД (7 бит) задается номер входа, который должен коммутироваться. Аналогично, в посылке, отправляемой коммутатором при коммутации кнопками передней панели, в этом поле содержится номер входа, коммутация которого была выполнена. При выполнении других операций поле содержит значение в соответствии с таблицей.

Третий байт:

Бит 7 всегда 1.

Биты 6-0 (O6-O0) — номер выхода.

При коммутации (т.е. выполнении инструкций с кодами 1 и 2) в поле ВЫХОД (7 бит) задается номер выхода, на который должна быть выполнена коммутация. При коммутации с передней панели прибора в этом поле содержится номер выхода, на который была выполнена коммутация. При выполнении других операций поле содержит значение в соответствии с таблицей 9.

Четвертый байт:

Бит 7 всегда 1.

Бит 6 (OVR) — игнорировать машинный номер.

Бит 5 — не используется.

Биты 4-0 (M4-M0) — машинный номер прибора.

Индивидуальный машинный номер используется для обращения через один последовательный порт к нескольким приборам, объединенным в сеть. Если установлен бит OVR, то команду выполнят все приборы, но через интерфейс ответит только тот, адрес которого указан в посылке. Если в системе только один прибор, следует установить его машинный номер равным 1, а в посылке всегда устанавливать M4…  $MO = 1$ .

Таблица 10: Коды инструкций протокола «Protocol 2000»

Примечание. Все числа в таблице десятичные, если не указано иное

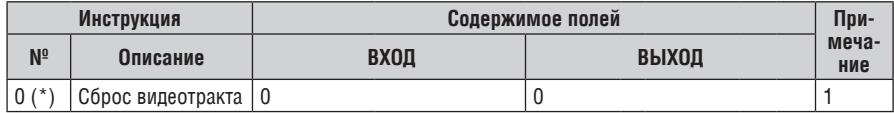

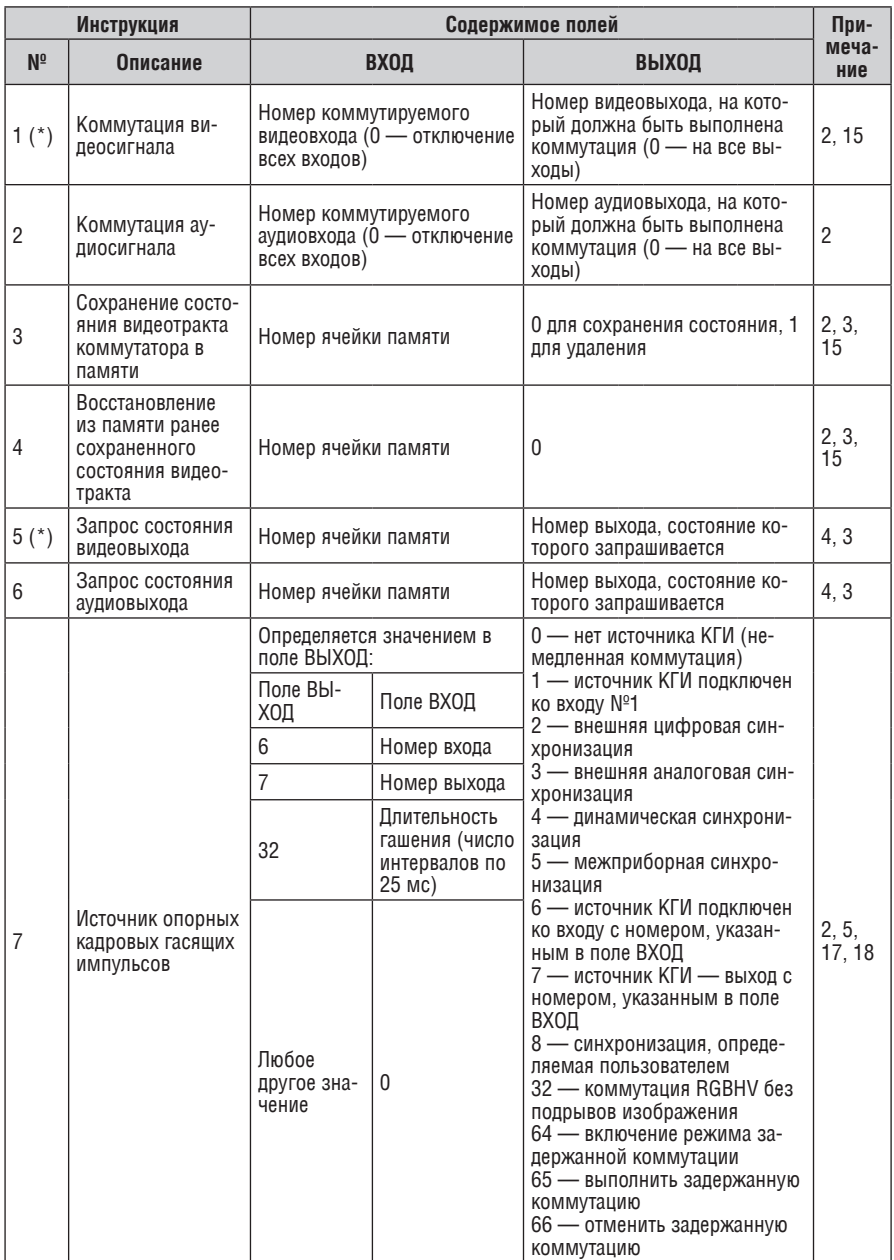

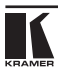

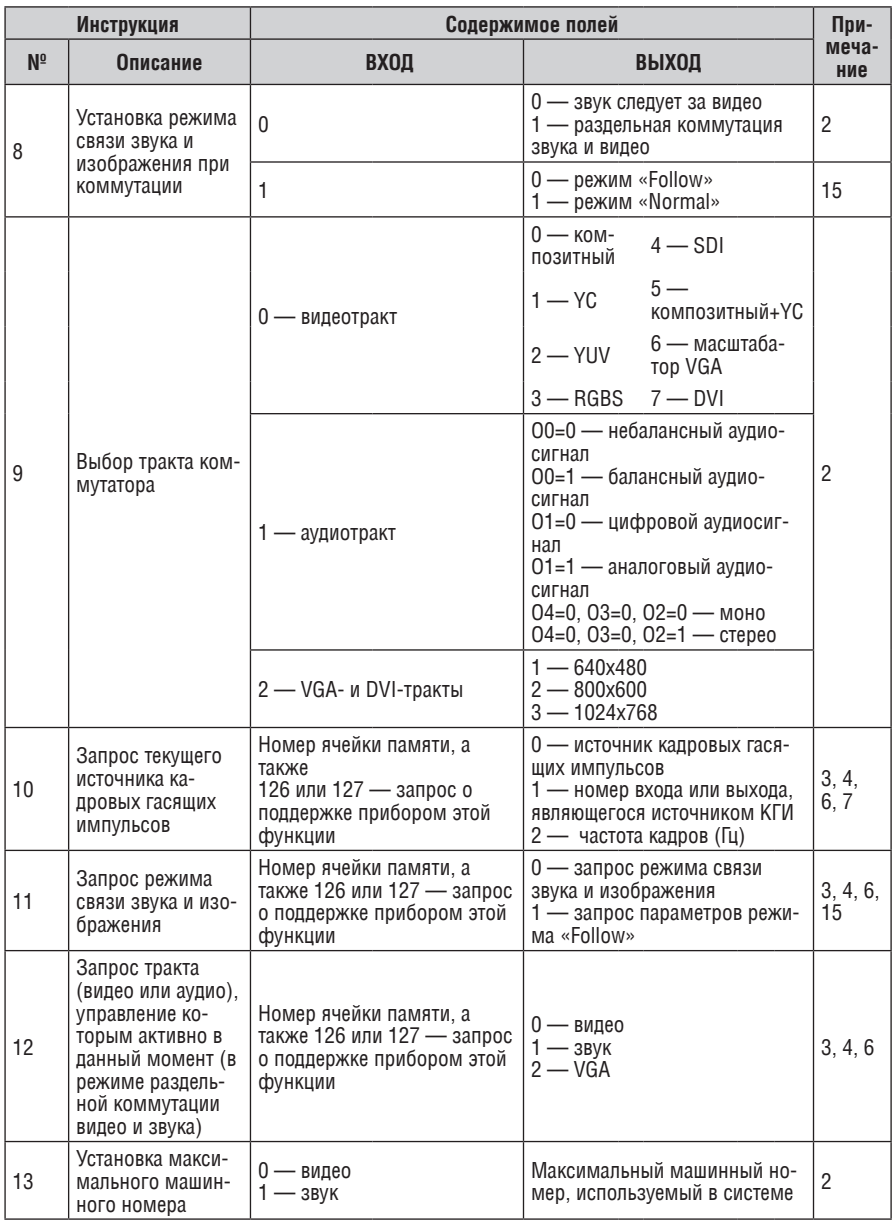

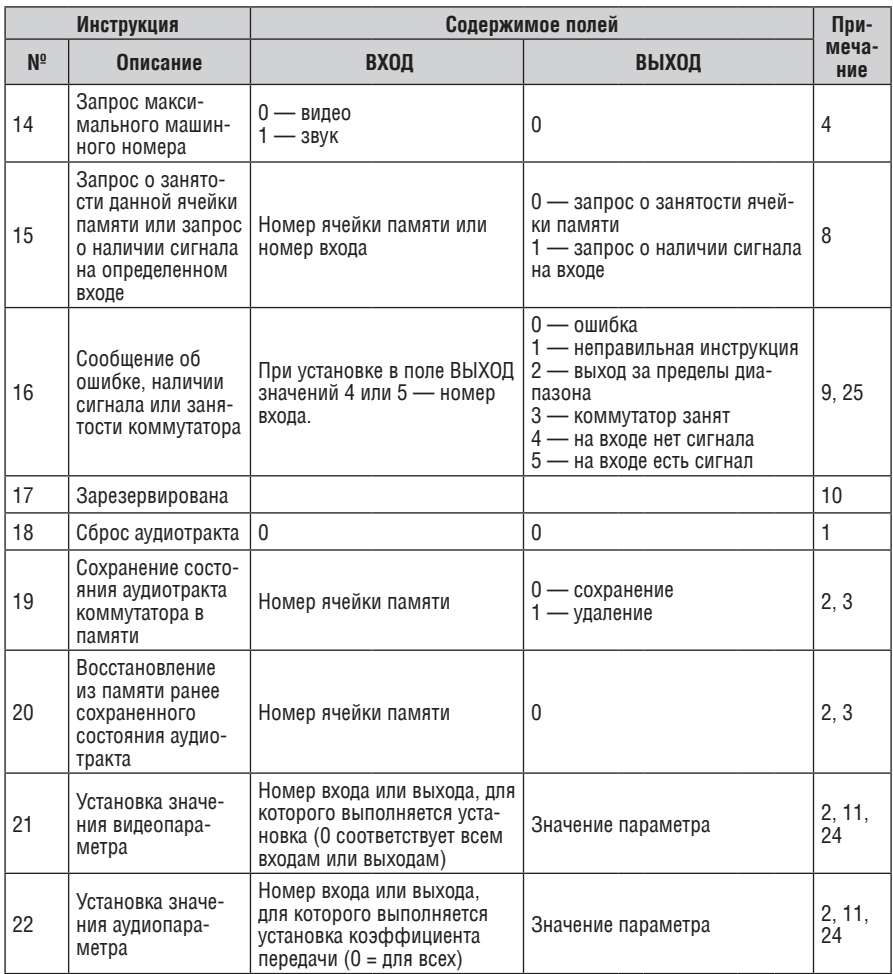

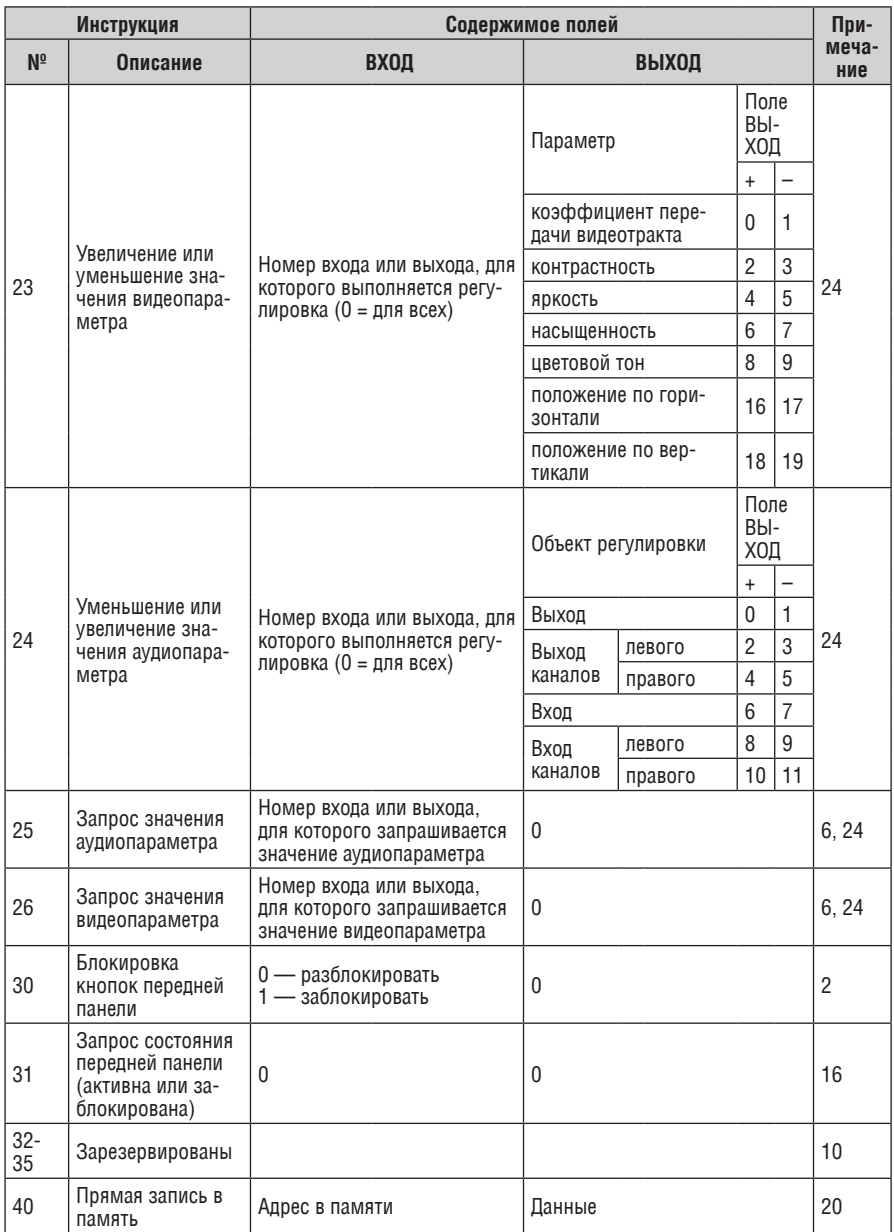

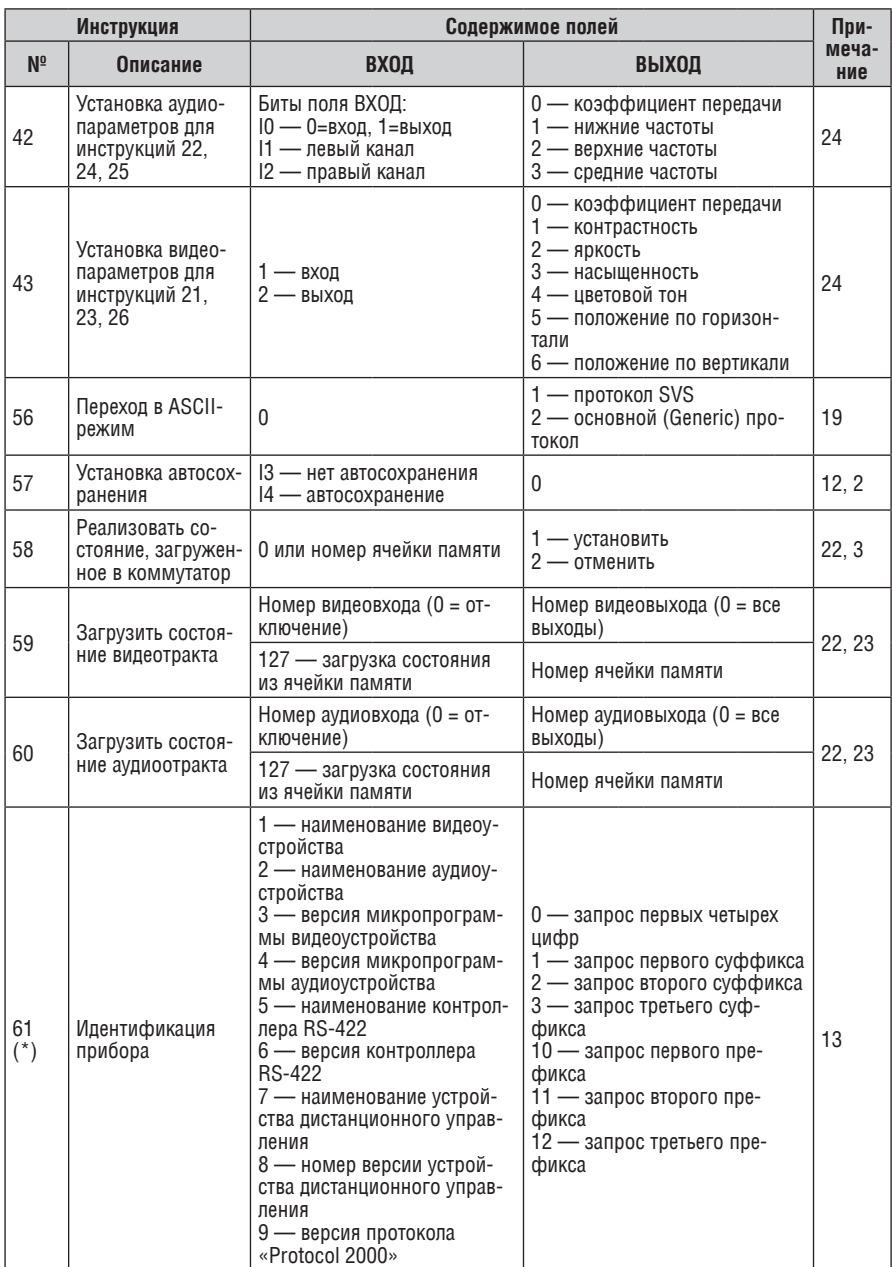

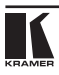

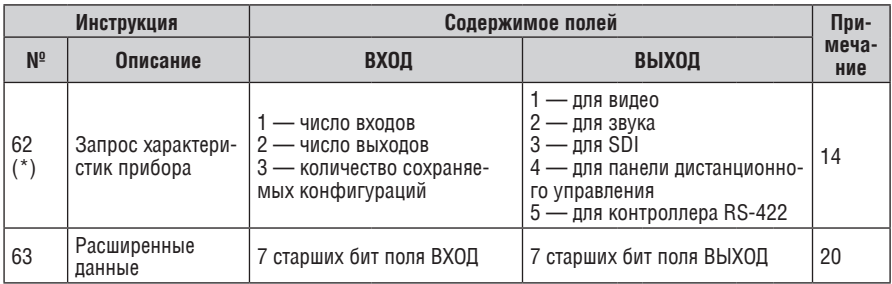

### Примечания к таблице

Примечание 1. При сбросе ведущего коммутатора (например, при его включении) в компьютер посылается код сброса. Этот код, посланный коммутаторам, вызовет их сброс в состояние, сохраненное при последнем выключении.

Примечание 2. Инструкция может передаваться как от компьютера в коммутатор (при этом последний выполняет инструкцию), так и в обратном направлении — если коммутатор выполняет команду, поданную нажатием кнопки на передней панели. Например, если компьютер отправил посылку (в шестнадцатиричном коде)

 $01$ 88 85  $83$ 

то коммутатор с машинным номером 3 выполнит коммутацию входа 5 на выход 8. Если пользователь с перелней панели выполнил коммутацию вхола 1 на выхол 7 то коммутатор отправит в компьютер код

 $41$ 81 87 **R3** 

Если компьютер посылает одну из инструкций этой группы коммутатору и она корректна, то коммутатор отвечает отправкой принятой четырехбайтовой посылки, в которой устанавливает в состояние логической единицы бит НАПРАВЛЕНИЕ первого байта.

Примечание 3. Ячейка №0 имеет смысл текущего состояния коммутатора, а в ячейках с номерами 1 и выше сохраняются состояния коммутатора. Номера этих ячеек используются в команлах сохранения и восстановления состояний

Примечание 4. В ответ на инструкцию-запрос коммутатор возвращает полученные им код инструкции, поле ВХОД, и выдает запрошенный параметр в поле ВЫХОД. Значения параметров в ответах на инструкции 10 и 11 соответствуют определенным в инструкциях 7 и 8 соответственно. Например, если в приборе с сетевым номером 5 установлен режим раздельной коммутации видео и звука, то ответом на посылку

 $0<sub>B</sub>$ 80  $80$ 85

будут шестнадцатиричные коды

 $4R$  $80$  $81$ 85

Примечание 5. Если в поле ВЫХОД установлено значение 6, то источником кадровых гасящих импульсов служит вход, номер которого указан в поле ВХОД. Если в поле ВЫХОД установлено значение 7, то источником кадровых гасящих импульсов служит выход, номер которого указан в поле ВХОД. Обратите внимание, что на некоторых приборах источник синхросигнала выбирается не программно, а с помощью переключателей, перемычек и т.п.

Примечание 6. При установке в поле ВХОД кода 127 ответ прибора содержит 1 в поле ВЫХОД

в том случае, если прибор поддерживает эту функцию. В противном случае поле ВЫХОД содержит 0, или прибор присылает сообщение об ошибке (неверный код инструкции).

Если в этих инструкциях поле ВХОД содержит код 126, то при наличии возможности прибор возвратит текущую установку этой функции, даже в том случае, если она не определена для управления через интерфейс. Например, для коммутатора видеосигнала, в котором коммутация всегда выполняется в течение КГИ входа №1, и эта установка не может быть перепрограммирована, ответом на посылку

0A FE 80 81 (т.е. на запрос источника КГИ с полем ВХОД=126) будут шестнадцатиричные коды

4A FE 81 81 (т.е. источник КГИ — вход №1).

**примечание 7.** При установке в поле ВЫХОД значения 0 прибор сообщит источник КГИ (расшифровку параметров см. в описании инструкции 7). Если ВЫХОД=1, то прибор сообщит номер входа или выхода, служащего опорным источником синхронизации (в случае установки источника КГИ кодами 6 или 7 инструкции 7). При установке 2 прибор возвратит частоту кадров (0 при отсутствии входного сигнала синхронизации, 50 для PAL, 60 для NTSC, 127 в случае ошибки).

**примечание 8.** Ответ на запрос о занятости ячейки памяти соответствует указанному в примечании 3, за исключением того, что поле ВЫХОД устанавливается в 0 при отсутствии данных в ячейке или при отсутствии сигнала, и в 1 при наличии записанного в ней состояния коммутатора или наличии видеосигнала.

**примечание 9.** Код ошибки выдается коммутатором, если он получил некорректный код инструкции или параметр в инструкции находится за пределами допустимого диапазона (например, при попытке сохранить состояние коммутатора в ячейке с номером, превышающим число ячеек, или выполнить коммутацию входа или выхода с номером, превосходящим их количество). Код ошибки также выдается, если при получении команды по интерфейсу RS-232 выполнялось программирование коммутатора с передней панели. Этот код не предназначен для отправки в коммутатор.

**примечание 10.** Этот код зарезервирован для внутреннего использования.

**примечание 11.** Для приборов с программируемым коэффициентом передачи видео- или аудиотракта.

**примечание 12.** По умолчанию текущее состояние коммутатора запоминается при каждом его изменении. Функция автосохранения может быть отключена посылкой этого кода. Обратите внимание: при включении прибора всегда автоматически включается и автосохранение настроек.

**примечание 13.** Это запрос для идентификации коммутаторов в системе. Если в поле ВЫХОД установлен 0, а в поле ВХОД — 1, 2, 5 или 7, то прибор в ответ пришлет номер модели. Отклик прибора представляет собой два десятичных числа в полях ВХОД и ВЫХОД. Например, для прибора 2216 ответ на запрос наименования будет следующим (в шестнадцатеричном виде):

7D 96 90 81 (т.е. 128+22 десятичное во втором байте и 128+16 десятичное в третьем байте). Если в поле ВХОД установлены коды 3 или 4, то соответствующий прибор пришлет в ответ версию своей микропрограммы. Как и в предыдущем случае, отклик прибора представляет собой десятичные значения в полях ВХОД и ВЫХОД. В поле ВХОД содержится часть номера версии до десятичной точки, в поле ВЫХОД — часть номера, идущая после точки. Например, для версии 3.5 ответ на запрос наименования будет следующим (в шестнадцатеричном виде):

7D 83 85 81 (т.е. 128+3 десятичное во втором байте и 128+5 десятичное в третьем байте).

Если в поле ВЫХОД установлено значение 1, то в ответ прибор пришлет буквенный код, со-

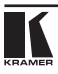

держащийся в конце его наименования. Например, для VS-7588YC ответ на такой запрос будет следующим (в шестнадцатеричном виде):

 $7D$  $D.9$  $C<sub>3</sub>$ 81 (т.е. 128 десятичное + ASCII-код символа Y: 128 десятичное + ASCII-код символа C).

Примечание 14. Число входов и выходов относится к конкретному прибору, машинный номер которого указан в запросе, а не к системе в целом. Например, если шесть матричных коммутаторов объединены в систему, имеющую 48 входов и 32 выхода, то ответом на запрос числа выходов

 $3F$ 82  $81$ 82

будут шестнадцатиричные коды

 $7F$ 82  $90$ 82

что соответствует 16 выходам.

Примечание 15. Если бит OVR в четвертом байте установлен, то команды, относящиеся к коммутации видео, будут иметь универсальный смысл. Например, посылка инструкции 1 (коммутация видео) заставит сработать все входящие в систему устройства (работающие с аудиосигналом, данными и т.п.). Аналогично, если прибор находится в режиме «Follow», он выполнит любую команду, относящуюся к видеосигналу.

Примечание 16. Ответ на запрос о блокировании передней панели такой же, как описан в примечании 4, за исключением того, что поле ВЫХОД устанавливается в 0 при незаблокированной и в 1 лри заблокированной ланели

Примечание 17. Для переключения RGBHV-видеосигнала без помех может быть использован режим коммутации без подрывов изображения. В этом режиме с шагом 25 мс задается время гашения изображения при переходе от одного RGB-источника к другому. Например, для установки времени гашения 350 мс (14 шагов) следует отправить следующую инструкцию (в шестналнатиричном виле);

 $07$ 8F A<sub>0</sub> 81

Примечание 18. Режим задержанного исполнения позволяет отложить исполнение инструкции до поступления через интерфейс RS-232 специальной дополнительной инструкции. Для этого перед отправкой инструкции коммутации (код 1) или управления коммутатором с помошью кнопок следует послать инструкцию 7 с кодом 64 десятичное («включение задержанного исполнения»). Команда коммутации не будет выполнена, если в пределах тайм-аута не поступит инструкция с кодом «выполнение задержанной команды» или снова не придет инструкция с колом «включение залержанного исполнения». Режим залержанного исполнения автоматически выключается после исполнения команды. Например, для коммутации входа 4 на выход 3 с задержкой следует отправить в коммутатор следующие инструкции:

07 80  $CO$ 81 (включение режима задержанного исполнения)

 $\Omega$ 1  $84$ 83 81 (команда коммутации)

Затем после истечения необходимого времени задержки следует отправить инструкцию

 $07$ 80  $C<sub>1</sub>$ (выполнить задержанную команду). 81

Примечание 19. После отправки этой инструкции прибор будет отвечать на команды в ASCIIпредставлении. Для возврата к работе с шестнадцатиричными инструкциями необходимо послать соответствующую ASCII-команду.

Примечание 20. Эта инструкция отправляется, когда необходима работа с данными длиной более 7 бит. В ней передаются данные, которые прибор интерпретирует как старшие биты данных, содержащихся в следующей инструкции. Например, для установки коэффициента передачи аудиоканала с выходом №3 (инструкция 22) в значение 681 (2А9h) следует отправить следующие инструкции:

3F 80 85 81 а затем

16 83 A9 81.

Для того, чтобы установить коэффициент передачи выхода 6 в значение 10013 (271Dh), последовательно отправляются инструкции

3F 80 CE 81 16 86 9D 81

**примечание 21.** Инструкция применяется для сохранения данных в энергонезависимой памяти прибора, например, в EEPROM, используемом для хранения состояний коммутатора. В поле ВХОД передается адрес в EEPROM, в поле ВЫХОД содержатся записываемые данные. Для использования этой инструкции необходимо понимать структуру и организацию памяти конкретного прибора.

**примечание 22.** Инструкции 59 и 60 загружают состояние коммутатора, но не реализуют его. Для реализации загруженного состояния предназначена инструкция 58.

**примечание 23.** Если в поле ВХОД установлено значение 127 десятичное, то загружается состояние, хранящееся в ячейке памяти. Номер ячейки указывается в поле ВЫХОД.

**примечание 24.** Дополнительная информация для инструкций 21, 22, 25 и 26 содержится в отправляемой перед ней инструкции 42. Например, для запроса коэффициента передачи, установленного для правого канала аудиовхода №9, следует отправить инструкцию

2A 84 80 81, а затем 19 89 81 81.

**примечание 25.** Приборы, которые определяют наличие сигнала на видеовходах, отправляют посылку с инструкцией 16 всякий раз при изменении состояния сигнала на входах (в реальном времени). Например, если обнаружено пропадание сигнала на входе 3, то будут отправлены шестнадцатеричные коды

10 83 83 81.

При появлении сигнала на входе 7 посылка будет такой:

10 87 85 81.

## **ограниченная гарантия**

Kramer Electronics (далее — Kramer) гарантирует качество изготовления данного изделия и отсутствие дефектов в использованных материалах на оговорённых далее условиях.

#### **Срок гарантии**

Гарантия распространяется на детали и качество изготовления в течение трёх лет со дня первичной покупки изделия.

#### **кто обеспечивается гарантией**

Гарантией обеспечивается только первичный покупатель изделия.

#### **на что гарантия распространяется, а на что — нет**

Исключая перечисленные ниже пункты, гарантия покрывает случаи дефектности материалов или некачественного изготовления данного изделия. Гарантия не распространяется на:

- 1. Любые изделия, не распространяемые Kramer или приобретённые не у авторизованного дилера Kramer. Если Вы не уверены, является ли торгующая организация уполномоченным представителем Kramer, свяжитесь, пожалуйста, с одним из наших агентов, перечисленных в списке на web-сайте www.kramerelectronics.com.
- 2. Любые изделия, серийный номер на которых испорчен, изменён или удалён.
- 3. Повреждения, износ или неработоспособность, являющиеся следствием:
	- i) Аварии, применения не по назначению, неправильного обращения, небрежного обращения, пожара, наводнения, молнии или иных природных явлений.
	- ii) Изменения конструкции или невыполнения требований инструкции, прилагаемой к изделию.
	- iii) Ремонта или попытки ремонта кем-либо, кроме уполномоченных представителей Kramer.
	- iv) Любой транспортировки изделия (претензии следует предъявлять службе доставки).
	- v) Перемещения или установки изделия.
	- vi) Любого иного случая, не относящегося к дефектам изделия.
	- vii) Неправильного использования упаковки, корпуса изделия, применения кабелей и дополнительных принадлежностей совместно с изделием.

#### **что мы оплачиваем и что не оплачиваем**

Мы оплачиваем работы и материалы, затрачиваемые на изделие, покрываемое гарантией. Не оплачиваются:

- 1. Расходы, сопутствующие перемещению или установке изделия.
- 2. Стоимость первоначального технического обслуживания (настройки), включая регулировки, осуществляемые пользователем или программирование. Данная стоимость определяется дилером Kramer, у которого было приобретено оборудование.
- 3. Затраты на перевозку.

#### **как получить гарантийное обслуживание**

- 1. Чтобы получить обслуживание изделия, Вы должны доставить устройство (или отправить его, транспортные расходы оплачены) в любой сервисный центр Kramer.
- 2. При необходимости гарантийного обслуживания следует представить помеченный датой покупки товарный чек (или копию) и приложить его к изделию при отправке. Также, пожалуйста, вышлите любой почтой сведения о Вашем имени, названии организации, адресе и описание проблемы.
- 3. Координаты ближайшего уполномоченного сервисного центра Kramer можно узнать у авторизованного дилера.

#### **ограничение подразумеваемых гарантий**

Все подразумеваемые гарантийные обязательства, включая гарантии торговой ценности и соответствия для применения в определённой области, ограничиваются продолжительностью действия данной гарантии.

#### **исключение повреждений**

Обязательства Kramer по отношению к любым дефектным изделиям ограничиваются ремонтом или заменой изделия, по нашему усмотрению. Kramer не несет ответственность за:

- 1. Повреждения иного имущества, вызванные дефектами данного изделия, ущерб, полученный вследствие неудобства изделия в работе, ущерб при невозможности использования изделия, потери времени, коммерческие потери; или
- 2. Любой другой ущерб, случайный, преднамеренный или иного рода. В некоторых странах могут не действовать ограничения на срок действия подразумеваемой гарантии и/или не допускается исключать или ограничивать гарантию при возникновении случайного или преднамеренного ущерба; таким образом, вышеприведенные ограничения и исключения могут на Вас не распространяться.

Данная гарантия предоставляет вам особые законные права, и Вы также можете воспользоваться другими правами, состав которых зависит от места Вашего проживания.

**примечание**: Все изделия, возвращаемые Kramer для обслуживания, должны получить первоначальное подтверждение, каковое может быть получено у Вашего дилера.

Данное оборудование прошло проверку на соответствие требованиям:

В — Непредумышленное излучение».

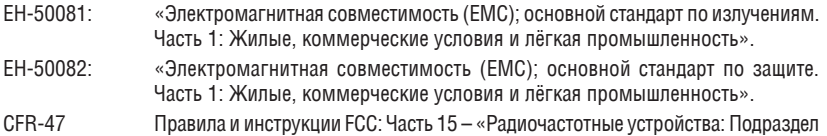

#### **осторожно!**

- Обслуживание аппаратуры может производить только уполномоченный Kramer технический персонал. Любой пользователь, вносящий изменения или дополнения в конструкцию устройства без ведома изготовителя, теряет разрешение на использование данного оборудования.
- • Пользуйтесь источником питания постоянного тока, входящим в комплект поставки.
- • Применяйте, пожалуйста, рекомендованные типы соединительных кабелей для подключения устройства к другому оборудованию.

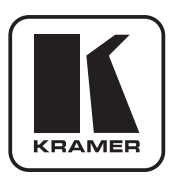

**перечень организаций, осуществляющих продажу нашей продукции, приведён на нашем web-сайте www.kramerelectronics.com или www.kramer.ru. С данных сайтов можно также отправить письмо в правление компании. мы рады Вашим вопросам, замечаниям и отзывам.**